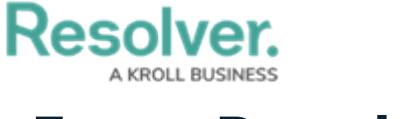

## **Force Broadcast**

Last Modified on 04/04/2022 1:07 pm EDT

Announcements do not appear in the [Portal](https://help.resolver.com/help/the-portal-in-security-risk-management-the-portal-in-security-risk-management) until their **Start Date Time** matches the current date and time, but you can force an announcement to appear in advance.

## **To display an announcement before its Start Date Time:**

- 1. Log into a user account that's been added to the **Administrator (Incident Management)** user group.
- 2. Click the dropdown in the nav bar > **Library.**

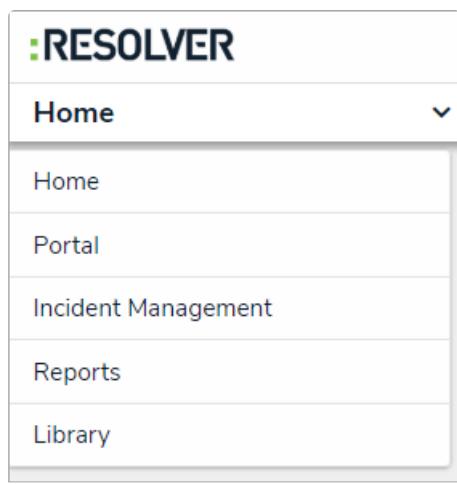

The Library application in the nav bar.

3. Click the **Announcements** activity.

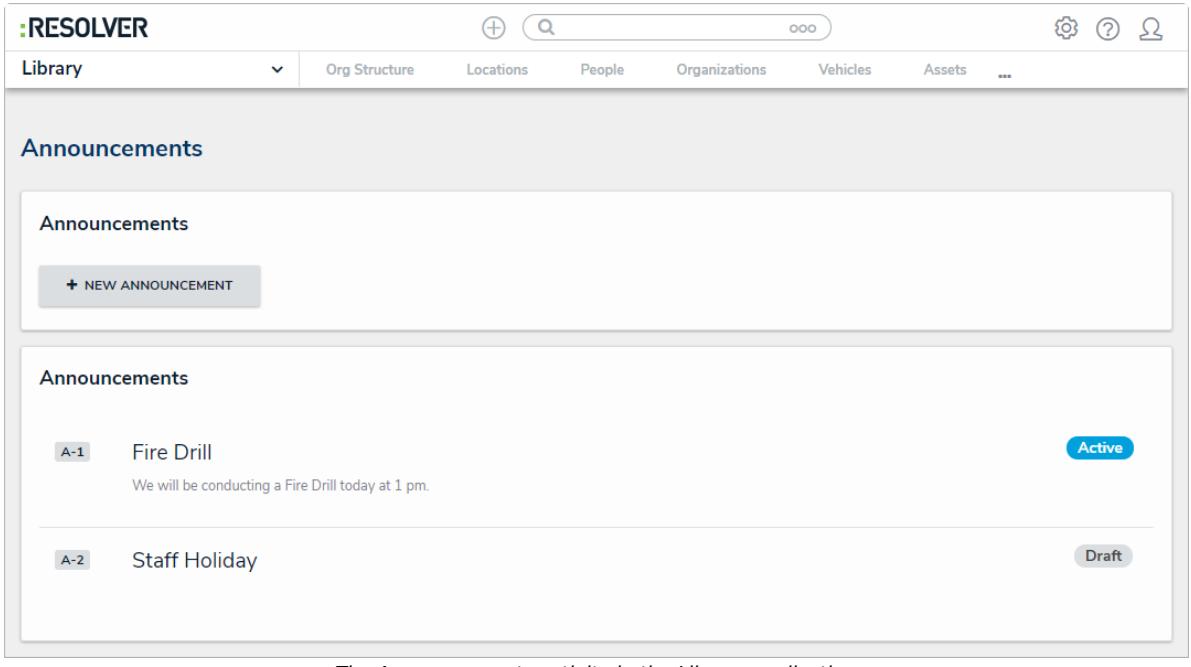

The Announcements activity in the Library application.

- 4. Click the announcement you want to broadcast.
- 5. Click **Force Broadcast** to display the announcement in the **Portal**.

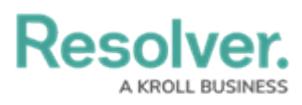

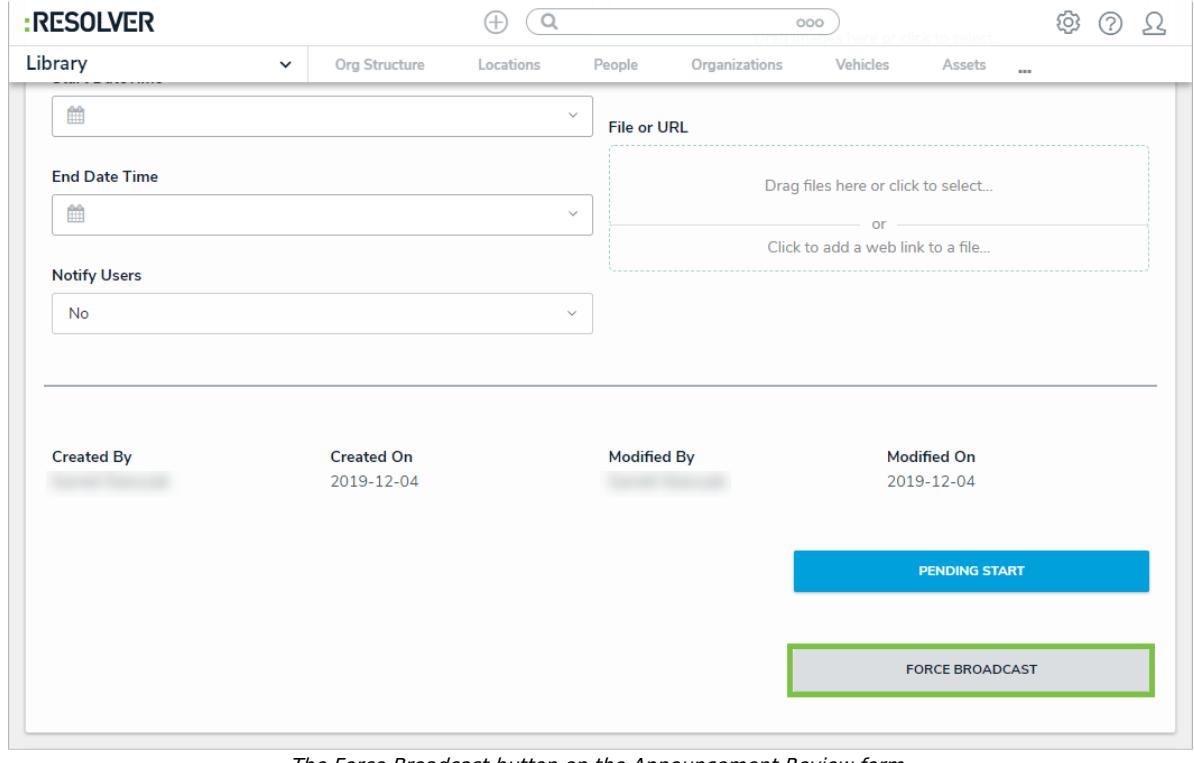

The Force Broadcast button on the Announcement Review form.